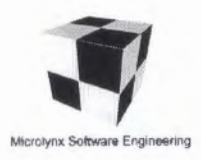

 $\overline{a}$ Cancel Help

# Release Note

Dear Customer,

# Topcat Version 1.03

Thank you for using Topcat. Please check our web site at www.microlynx.co.uk for the latest information, updates and the Topcat FAQ. We will be grateful for any comments you have on this product, or if you have any questions, please e-mail them to: topcat@mlcrolynx.co.uk.

This release note contains important information relating to the setting up of Topcat and its use. Please read this first before attempting to install Topcat.

Usemame:

Description: Acorn default logon account

ArmBook

Confirm<br>Password: Finannessaas<br>F User Must Change Password at Next Logon

# Installation Guide - additional information User Properties **1 All 2006** 2007 12:00 MHz

Perform the following steps after installing Topcat (Section 6 of the Installation Guide): Fullyame: Fullyame:

## Setting 'Armboot' user password option

- Use User Manager for Domains (in Administrative Tools) to set the Password never expires option for user Armboot. See Figure 1.
- Click on OK.

## Setting Directory Permissions

The following assumes that Topcat is installed on an NTFS partition. The aim of the following procedure is to set the Directory Permissions as follows:

Armboot and Riscos (and all their sub-directories and files): Everyone: Read; Administrators: Full Control

Exceptions are:

The following directories need to be re-set to: Everyone: Full Control • Armboot\lboot\Resource.-s\IScrap\Scrapdir.-s

• Armboot\IBoot\Mchconfi.-g\Locai\Www\Browse

The following file needs to be set to: Administrators: Full Control (only)- ie Everyone: is Removed.

• Armboot\Tcconfig\User

Use My Computer or Windows NT Explorer to set the Permissions of the directories as follows:

- 1. Find where the Topcat software is installed
- 2. Open the Topcat directory.
- 3. Using the right mouse button, click on the Armboot directory
- 4. Select Properties.
- 5. Click on the Security tab. You should then see the window in Figure 2.
- 6. Click on Permissions.

#### $\nabla$  Uger Cannot Change Password **IV** Password Never Expires F Account Disabled  $\Gamma$  Account Locked Du  $\mathbf{C}$ 奠  $CQ$  $\Omega$  $\odot$  $B - 1$ Config

e~ ~ 1.=--.. ~-~====:::::::========: J=

### Figure 1 -Arm boot User Properties

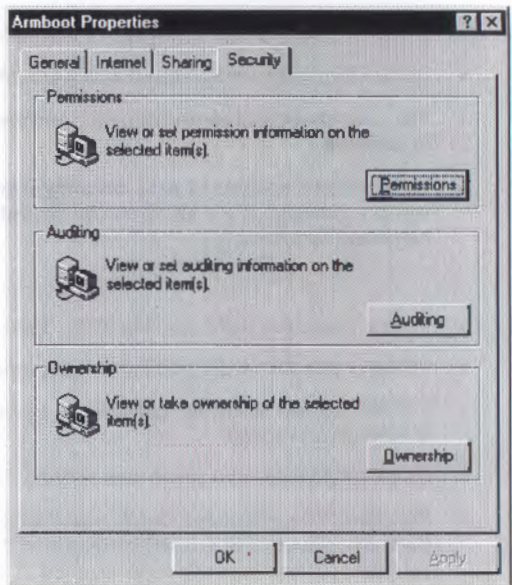

Figure 2 - Directory properties

- 7. Change Everyone to be Type of Access: Read.
- 8. Add Administrators to have Type of Access: Full Control.
- 9 Ensure the Replace Permissions on Subdirectories option is selected. You should then have a window like Figure 3.
- 10. Click on OK. Confirm and then the system will carry out the changes.
- 11. Repeat steps 3-10 for the Riscos directory.
- 12. Open the ..\Armboot\!Boot\Resource.~s\!Scrap direcory.
- 13. In a similar fashion, reset the permissions for the Directory Scrapdir.~s for Everyone to be Full Control, and the Adminstrators entry can be removed.
- 14. Open the ..\Armboot\!Boot\Mchconfi.~g\Local\Www directory.
- 15. In a similar fashion, reset the permissions for the Directory Browse for Everyone to be Full Control, and the Adminstrators entry can be removed

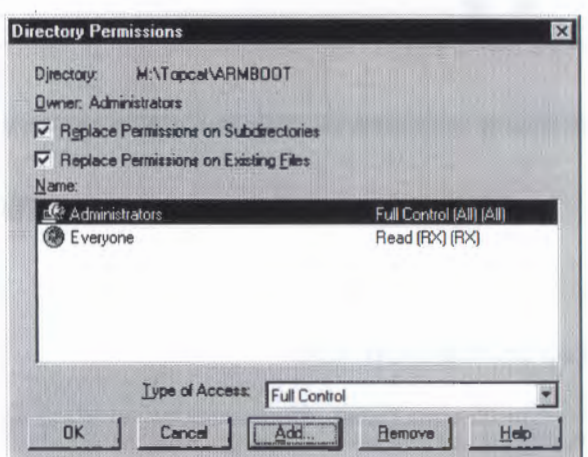

**Figure 3 - Directory Permissions** 

- 16. Open the ..\Armboot\Tcconfig directory.
- 17. In a similar fashion, remove the permissions for the file User for Everyone.

# Client Machines Compatible with Topcat Version 1.03

Client machines must have the correct release of software (0.41) on the Ethernet card in order to work correctly with Topcat Version 1.03. This is only available for the Acorn NC1 at this time. See the Topcat FAQ on how to determine this and where to get upgrades.

## **Known issues**

Please be aware of the following:

- When booting more than 5 clients simultaneously, some client machines can enter en automatic resetting phase for a short period; this will normally succeed after a number of retries.
- Occasionally 'Timeout error' occurs when accessing the server.
- The Ethernet device driver occasionally reports problems with lack of 'mbuf' resources.
- The RAM Filing System cannot be used.  $\bullet$
- The available screen modes in Windows are 800 x 600 and 640 x 480. Any other modes set as described in the installation guide will cause the default mode of 640 x 480 to be used.
- The error: Not enough memory will be observed when trying to use Find or Stamp from the RISC OS desktop.  $\ddot{\phantom{0}}$
- Some filing system messages in RISC OS are corrupted.  $\bullet$
- The ..\Armboot\Itcboot\Irunwb and ..\Armboot\Itcboot\Irunsele.~ct files are provided as examples at this stage check the web site for updates
- The Internet 5 versions of ping, ifconfig, route etc. are not compatible with Topcat. Currently, it is necessary to use the Internet 4 versions provided in the bin directory, by prefixing these commands with the characters: bin: For example, to use Pino, enter the command as follows:

### bin:ping 192.168.0.1

- If Free is selected whilst pointing to the Server (disc drive) iconbar icon, this will Log off any user.
- If Free is selected whilst pointing to a network !Omni iconbar icon, this will return the error: Unknown Filing system.
- In RISC OS, whilst loading applications, eg IBrowser, no hourglass is displayed. The user needs to wait a reasonable time for the icon/window to appear.
- !Browser provided is a single-user version. Therefore choices and history will apply to all users.
- !Printers: if the Administrator has saved choices for a network printer using Omniprint, then the user needs to have run IOmni (in the Network folder on the Server) before using !Printers; otherwise the error: Filing system or path Omniprint: not present (or its corrupted variant - see above) is returned.

 $-$ End $-$ 

© 1998 Microlynx Software Engineering